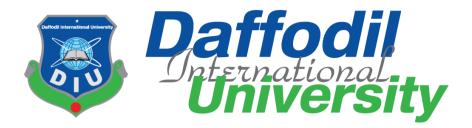

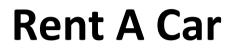

#### Submitted By

Name: Md Nafish Sadik Islam Id: 172-35-2137 Department of Software Engineering Daffodil International University

#### **Supervised By**

Name: Ms Farzana Sadia Assistant Professor Department of Software Engineering Daffodil International University

This Project report has been submitted in fulfillment of the requirements for the Degree of Bachelor of Science in Software Engineering.

## APPROVAL

This project is "Rent A Car" submitted by Md. Nafish Sadik Islam (ID: 172-35-2137) to the Department of Software Engineering, Daffodil International University has been accepted as satisfactory for the partial fulfilment of the requirements for the degree of Bachelor of Science in Software Engineering and approval as to its style and contents.

## **Board of Examiners**

\_\_\_\_\_

Dr. Imran Mahmud Associate Professor and Head Department of Software Engineering Daffodil International University

Chairman

Examiner Examiner 1 Md. Shohel Arman Senior Lecturer Department of Software Engineering Daffodil International University

Him

Examiner 2 Farhan anan himu Lecturer Department of Software Engineering

Daffodil International University utra

-----

Examiner External Examiner Professor Mohammad Abu Yousuf, PhD Institute of Information Technology Jahangirnagar University Internal

Internal

External

## **DECLARATION**

I hereby declare that my project title is "Rent A Car" has been completed by me under the supervisor of **MS Farzana Sadia** Assistant Professor, Department of Software Engineering, Daffodil International University for the purpose of achieving degree of Bachelor of Science from Daffodil International University. This is also declared by me that neither this project nor any part of this project has been used or submitted elsewhere for any kind of degree or awards.

#### Submitted By

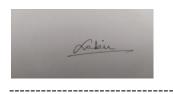

Md Nafish Sadik Islam Id: 172-35-2137 Department of Software Engineering Daffodil International University

**Certified By** 

Ms Farzana Sadia Assistant Professor Department of Software Engineering Daffodil International University

## **ACKNOWLEDGEMENT**

Firstly I would like to express my special thanks to my supervisor for the best guideline to create this type of project. She is very supportive person.

I am very blessed to have the opportunity to study at Daffodil International University. I would like to express my deep gratitude to our honorable department Head of SWE, for encouraging me and giving me such an opportunity. I want to thank all my respected teachers who teach us in a great, interesting and understandable way. I am grateful to them for making my journey the easiest and most enjoyable.

I am grateful to my parents as well as all the members of the family. My whole study journey would not have been so easy without their endless support and co-operation.

I am grateful to all my department staff members, lab technicians and non-teaching staff members for their ultimate support throughout my journey.

Finally, I would like to express my love to my batch mates, to the DIU members for their kind co-operation and comfort that helped me finish all the work.

# ABSTRACT

This Project Tittle is "Rent A Car". This System helps every person to go one place to another place. This is a web project, built with PHP. By this project people can save their money and time.

### Table of Contents

| APPROVAL                       | i |
|--------------------------------|---|
| BOARD OF EXAMINAR              |   |
| DECLARATION                    |   |
| ACKNOWLEDGEMENT                |   |
|                                |   |
| CHAPTER 1                      |   |
| INTRODUCTIONs                  | 1 |
| 1.1 Project Overview           | 1 |
| 1.2 Project Purpose            | 2 |
| 1.2.1 Background               | 2 |
| 1.2.2 Benefits & Beneficiaries | 2 |
| 1.2.3 Goals                    | 3 |
| 1.3 Stakeholder                | 3 |
| 1.4 Gantt Chart                | 3 |
| CHAPTER 2                      | 4 |
| 2.1 Requirement Specification  | 4 |
| 2.2 Functional Requirement     | 4 |
| 2.2.1 Login                    | 4 |
| 2.2.2 Registration             | 4 |
| 2.2.3 Profile update           | 4 |
| 2.2.4 Trip Check               | 5 |
| 2.2.5 Update Car Information   | 5 |
| 2.2.6 Requiest Trip            | 5 |
| 2.2.7 User Check               | 5 |
| 2.2.8 Car Information Check    |   |
| 2.2.9 Total Transection        | 6 |
| 2.2.10 Total Bid               | 6 |
| 2.2.11 Car Category            | 6 |
| 2.2.12 Car Brand               | 6 |
| 2.2.13 Car Model               | 6 |
| CHAPTER 3                      | 7 |
| SYSTEM ANALYSIS & DESIGH       |   |
| 3.1 Usecase Diagram            | 7 |

| 3.2 Usecase Description     | 8  |
|-----------------------------|----|
| 3.2.1 Login                 | 8  |
| 3.2.2 Registration          | 8  |
| 3.2.3 Profile Update        | 9  |
| 3.2.4 Requiest Trip         | 9  |
| 3.2.5 Trip check            | 9  |
| 3.2.6 Update Car            |    |
| 3.2.7 User Check            |    |
| 3.2.8 Car Information Check |    |
| 3.2.9 Total Transection     |    |
| 3.2.10 Total Bid            |    |
| 3.2.11 Car Category         |    |
| 3.2.12 Car Brand            |    |
| 3.2.13 Car Model            |    |
| 3.3 Activity Diagram        |    |
| 3.3.1 Login                 |    |
| 3.3.2 Registration          | 14 |
| 3.3.3 Update Profile        | 14 |
| 3.3.4 Requiest Trip         | 15 |
| 3.3.5 Trip Check            |    |
| 3.3.6 Update Car            | 16 |
| 3.3.7 User Check            |    |
| 3.3.8 Car Information Check |    |
| 3.3.9 Total Transection     |    |
| 3.3.10 Total Bid            |    |
| 3.3.11 Car Category         |    |
| 3.4 System Sequence Diagram |    |
| 3.4.1 Login                 | 19 |
| 3.4.2 Registration          |    |
| 3.4.3 Update Profile        |    |
| 3.4.5 Trip Check            | 21 |
| 3.4.6 Request Trip          |    |
| 3.4.7 Update Car            | 23 |
| 3.4.8 User Check            | 24 |
| 3.4.9 Car Information Check |    |

| 3.4.10 Total Transection        | 25 |
|---------------------------------|----|
| 3.4.11 Total Bid                |    |
| 3.4.12 Car Category             | 26 |
| 3.5 CLASS DIAGRAM               | 27 |
| 3.6 SCHEMA DIAGRAM              |    |
| 3.7 DESIGN & IMPLEMENTATION     | 29 |
| CHAPTER 4 SYSTEM TESTING        |    |
| 4.1 Testing Features            |    |
| 4.1.1 Features To Be tested     |    |
| 4.2 Testing Strategies          |    |
| 4.2.1 Testing Approach          |    |
| 4.2.2 Testing Pass/Fail         |    |
| 4.3 Test Cases                  |    |
| 4.3.1 Integration Testing       |    |
| 4.3.2 Module Testing            |    |
| CHAPTER 5 USER MANUAL           | 35 |
| 5.1 Log in (Admin)              |    |
| 5.2 Dashboard (Admin)           |    |
| 5.3 Customer Check (Admin)      |    |
| 5.4 Add customer (Admin)        |    |
| 5.5 Driver Check (Admin)        |    |
| 5.6 Add Driver (Admin)          |    |
| 5.7 Add car category (Admin)    |    |
| 5.8 Manage Car Category (Admin) |    |
| 5.9 Add car brand (Admin)       |    |
| 5.10 Manage Car Brand (Admin)   |    |
| 5.11 Add Car Model (Admin)      | 40 |
| 5.12 Manage Car model (Admin)   |    |
| 5.13 Customer Registration      |    |
| 5.14 Customer Log In            | 41 |
| 5.15 Dashboard ( Customer )     |    |

| PLAGIARISM REPORT                     | 53 |
|---------------------------------------|----|
| CHAPTER 7                             | 53 |
| 6.5 References                        | 52 |
| 6.4 Future Scope                      | 52 |
| 6.3 Obstacles & Achievement           | 52 |
| 6.2 Limitations                       | 52 |
| 6.1 GitHub link                       | 52 |
| PROJECT SUMMARY                       | 52 |
| CHAPTER 6                             | 52 |
| 5.33 Finish Trip (Car owner)          | 51 |
| 5.32 Checking trip Bid ( customer )   | 50 |
| 5.31 Bid Trip Request (Car Owner)     | 50 |
| 5.30 Change password                  | 49 |
| 5.29 Trip Check History(Car Owner)    | 49 |
| 5.28 Trip Check Current ( Car owner ) |    |
| 5.27 Update Car (Car Owner)           | 48 |
| 5.26 Profile update (Car Owner)       | 47 |
| 5.25 Dashboard (Car Owner)            | 47 |
| 5.24 Log in (Car Owner)               | 46 |
| 5.23 Registration (Car Owner)         | 46 |
| 5.22 Select Time ( Customer )         | 45 |
| 5.21 Select Car Category( Customer )  | 45 |
| 5.20 Trip Check ( Customer )          | 44 |
| 5.19 Change password ( Customer )     | 44 |
| 5.18 Trip Check History ( Customer )  | 43 |
| 5.17 Trip Check Current ( Customer )  | 43 |
| 5.16 Profile Update ( Customer )      | 42 |

# CHAPTER 1 INTRODUCTION

#### 1.1 Project Overview

One day Rent A Car will be a very useful system for everyone. Before this we have to know what is rent a car ? In our country we can found my types of system like that in our capital city Dhaka but Rent A Car system is basically build for rural area to city area. In the village area peoples are grow up mentally. They are also knowing about information and technology. They are most of sufferer people for travelling. For travel they have to come in city. But By this system they can travel from their village . It will save a person's time and money. Firstly it is a web application. Very useful and easy for them.

#### **Related Solution**

I have viewed the market before to think about my solution . So lets talk about some systems . Firstly I would like to talk about "Uber" . In this system people can travel by this easily . It is A Very popular system . But this system is very costly . So when I was check it out then saw that traveling budget is fixed and can not change this . I think that the Uber company have to check it out think wisely . Secondly I would like to talk about "Pathao" . Besides Pathao is also a very popular system . Here is also budget problem . In my opinion , when people wants to create a system , they must have to need analysis customer and product

#### **1.2 Project Purpose**

The purpose of this project is to solve budget problem from others system . Travel from from rural area to city area . More time save .

So people can go to their own budget in my system . Those who are mostly suffer from rural area , now they can rent a car from home . Its so easy .

#### 1.2.1 Background

This thing comes to my mind from my own experience. One night I had to go back to Dhaka for very important work but the night was very deep, there was no vehicle and there was no way to go back home. That time I was thinking that we all are lives in technology and I had an android mobile too. If there will be a place where I will found vehicle and rent that vehicle. This thinking take me to this system "Rent A Car"

### 1.2.2 Benefits & Beneficiaries

- Very useful when needed and when traveling remotely.
- It will take less time.
- Some people will get job opportunities.
- Customer, Admin, Driver all user will beneficiaries from this project. And our country also get benefit from this project. Because it will update the traveling system from village to town.

### 1.2.3 Goals

At present in the age of technology, the people of our country are getting the opportunity to use internet connection. By these benefits I want to develop this project.

### 1.3 Stakeholders

Here three (3) types of stakeholders are available

- Admin
- Customer
- Driver

## 1.4 Gantt Chart

It is a view of task schedule over time

| ACTIVITIES     | Week<br>01 | Week<br>02 | Week<br>03 | Week<br>04 | Week<br>05 | Week<br>06 | Week<br>07 | Week<br>08 | Week<br>09 | Week<br>10 | Week<br>11 | Week<br>12 | Week<br>13 | Week<br>14 | Week<br>15 |
|----------------|------------|------------|------------|------------|------------|------------|------------|------------|------------|------------|------------|------------|------------|------------|------------|
| Planning       |            |            |            |            |            |            |            |            |            |            |            |            |            |            |            |
| Requirement's  |            |            |            |            |            |            |            |            |            |            |            |            |            |            |            |
| collections    |            |            |            |            |            |            |            |            |            |            |            |            |            |            |            |
| Design         |            |            |            |            |            |            |            |            |            |            |            |            |            |            |            |
| Development    |            |            |            |            |            |            |            |            |            |            |            |            |            |            |            |
| Implementation |            |            |            |            |            |            |            |            |            |            |            |            |            |            |            |
| Testing        |            |            |            |            |            |            |            |            |            |            |            |            |            |            |            |
| Resolving      |            |            |            |            |            |            |            |            |            |            |            |            |            |            |            |
| Releasing      |            |            |            |            |            |            |            |            |            |            |            |            |            |            |            |

# CHAPTER 2 SOFTWARE REQUIREMENT SPECIFICATION

## 2.1 <u>Requirement Specification</u>

Here we can find many types of requirements. We are already known that we have only three types of stakeholders. Admin, Customer & Car Owner. Different works in different part. Customer can request for a trip and car owner/ driver can accept it also. Admin can check all kinds of works in this project. This is the basic requirements of it.

## 2.2 <u>Functional Requirements</u>

This section is those which are related to the technical functionality of the system. These section is described as a specific behavior of every feature and role .

#### 2.2.1 Log in

| FR-01       | Log In                                                                                                    |
|-------------|----------------------------------------------------------------------------------------------------|
| Description | Stakeholders will login using their email and password . If the information is wrong then user can not log in to the system . All information will checked in the database |
| Stakeholder | Admin , Customer , Car Owner                                                                                                    |

#### 2.2.2 Registration

| FR-02       | Registration                                                                  |
|-------------|-------------------------------------------------------------------------------|
| Description | If new user then registration must . Otherwise can not log in to the system . |
| Stakeholder | Customer , Car Owner                                                          |

#### 2.2.3 Profile Update

| FR-03       | Profile Update                                                            |
|-------------|---------------------------------------------------------------------------|
| Description | User can update their profile with their valid information . After that a |
|             | customer can check the car owner detail , besides a car owner can         |

|             | check customer detail . |
|-------------|-------------------------|
| Stakeholder | Customer , Car Owner    |

### 2.2.4 Trip Check

| FR-04       | Trip Check                                           |
|-------------|------------------------------------------------------|
| Description | User will check their trips . Current & Trip History |
| Stakeholder | Customer , Car Owner , Admin                         |

#### 2.2.5 Update Car Information

| FR-05       | Update Car Information                                                                                                    |
|-------------|----------------------------------------------------------------------------------------------------|
| Description | When a car owner registered to the system and log in . After log in user will update their can information . If valid then admin will approve it . |
| Stakeholder | Car Owner                                                                                                    |

### 2.2.6 Request Trip

| FR-06       | Request Trip                                                                                                    |
|-------------|----------------------------------------------------------------------------------------------------|
| Description | After registration as a customer, user will log in to the system and<br>update user profile. without this car owner/ driver can not understand<br>that you are valid or not. Then input location, destination and others<br>information. after that the driver receive the request and Bid it. If the<br>range is sustainable then confirm the trip and go |
| Stakeholder | Customer                                                                                                    |

#### 2.2.7 User Check

| FR-07       | User Check                               |
|-------------|------------------------------------------|
| Description | Admin will check all of the users here . |
| Stakeholder | Admin                                    |

### 2.2.8 Car Information check

| FR-08       | Car Information Check                                                                                                    |  |
|-------------|----------------------------------------------------------------------------------------------------|--|
| Description | Admin can check the car information . If all the information is valid then admin will approve the car to the system . Beside if admin wants to manage those cars , he/she can . |  |
| Stakeholder | Admin                                                                                                    |  |

#### 2.2.9 Total Transection

| FR-09 Total Transection |                                          |
|-------------------------|------------------------------------------|
| Description             | Only admin can see the total transection |
| Stakeholder             | Admin                                    |

#### 2.2.10 Total Bid

| FR-10 Total Bid |                                 |  |
|-----------------|---------------------------------|--|
| Description     | Admin will check total Bid here |  |
| Stakeholder     | Admin                           |  |

#### 2.2.11 Car Category

| FR-11       | Car Category                                                          |  |
|-------------|-----------------------------------------------------------------------|--|
| Description | Admin will add the car category , otherwise the users can not request |  |
|             | for trip .                                                            |  |
| Stakeholder | Admin                                                                 |  |

### 2.2.12. <u>Car Brand</u>

| FR-12       | Car Brand                                                                           |  |
|-------------|-------------------------------------------------------------------------------------|--|
| Description | Admin will add the car Brand first , otherwise the users can not request for trip . |  |
| Stakeholder | Admin                                                                               |  |

#### 2.2.13 <u>Car Model</u>

| FR-13       | Car Model                                                              |  |
|-------------|------------------------------------------------------------------------|--|
| Description | Admin will add the car model , otherwise the users can not request for |  |
|             | trip .                                                                 |  |
| Stakeholder | Admin                                                                  |  |

### **CHAPTER 3**

## SYSTEM ANALYSIS & DESIGH

## 3.1 Use Case Diagram

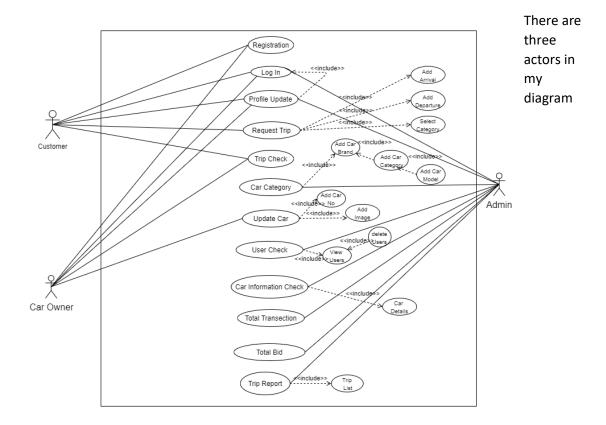

Figure 3.1: Use Case Diagram For "Rent A Car"

## 3.2 Use Case Description

#### 3.2.1 <u>Log In</u>

| P                   |                                         |
|---------------------|-----------------------------------------|
| Use Case            | Log In                                  |
| Use Case No         | 01                                      |
| Goal                | Only For selected person                |
| Pre-Condition       | Admin log in fixed.                     |
|                     | For new user registration then log in . |
| Primary Actor       | Customer, Car owner                     |
| Secondary Actor     | Admin                                   |
| Trigger             | This is a text box                      |
| Description         | Step - Action                           |
|                     | 01 – Enter the website                  |
|                     | 02- Enter email& password               |
|                     | 03- Then Log In                         |
|                     | 04- New User Registration First         |
| Alternative Flows   | N/A                                     |
| Quality requirement | N/A                                     |

### 3.2.2 Registration

| Use Case            | Registration                             |
|---------------------|------------------------------------------|
| Use Case No         | 02                                       |
| Goal                | For every person who wants to use this . |
| Pre-Condition       | For new user registration is mandatory . |
| Primary Actor       | Customer, Car owner                      |
| Secondary Actor     | Admin                                    |
| Trigger             | This is a text box & button              |
| Description         | Step - Action                            |
|                     | 01 – Enter the website                   |
|                     | 02- Click To the registration            |
|                     | 03- Enter name, email& password          |
|                     | 04- Then save                            |
| Alternative Flows   | N/A                                      |
| Quality requirement | N/A                                      |

### 3.2.3 Profile Update

| Use Case            | Profile Update                            |
|---------------------|-------------------------------------------|
| Use Case No         | 03                                        |
| Goal                | Only For selected person whoms are logged |
|                     | in.                                       |
| Pre-Condition       | Log in mandetory                          |
| Primary Actor       | Customer, Car owner                       |
| Secondary Actor     | Admin                                     |
| Trigger             | This is a text box & button               |
| Description         | Step - Action                             |
|                     | 01 – Enter the website                    |
|                     | 02- Then Log In                           |
|                     | 03- Click Profile Update                  |
|                     | 04- Input profile others info             |
|                     | 05- Save all info                         |
| Alternative Flows   | N/A                                       |
| Quality requirement | N/A                                       |

#### 3.2.4 Request Trip

| Use Case            | Request Trip                         |
|---------------------|--------------------------------------|
| Use Case No         | 04                                   |
| Goal                | Only For registered customer         |
| Pre-Condition       | Customer must log in .               |
| Primary Actor       | Customer                             |
| Secondary Actor     |                                      |
| Trigger             | This is a text box & button          |
| Description         | Step - Action                        |
|                     | 01 – Enter the website               |
|                     | 02- Customer Enter email& password   |
|                     | 03- Then Log In                      |
|                     | 04- Click to the button request trip |
| Alternative Flows   | N/A                                  |
| Quality requirement | N/A                                  |

### 3.2.5 Trip Check

| Use Case        | Trip Check                               |
|-----------------|------------------------------------------|
| Use Case No     | 05                                       |
| Goal            | Stakeholder Only                         |
| Pre-Condition   | Stakeholders must log in for this action |
| Primary Actor   | Customer , Admin , Car Owner             |
| Secondary Actor |                                          |
| Trigger         | This is a text box & button              |
| Description     | Step - Action                            |

|                     | 01 – Enter the website                |
|---------------------|---------------------------------------|
|                     | 02- User Enter with email& password   |
|                     | 03- Then Log In                       |
|                     | 04- Click to the button trip check    |
|                     | 04- will check current & trip history |
| Alternative Flows   | N/A                                   |
| Quality requirement | N/A                                   |

### 3.2.6 Update Car

| Update Car                              |
|-----------------------------------------|
| 06                                      |
| Only For Car Owner                      |
| Car Owner must log in .                 |
| Car Owner                               |
|                                         |
| This is a text box & button             |
| Step - Action                           |
| 01 – Enter the website                  |
| 02- Car Owner Enter the email& password |
| 03- Then Log In confirm                 |
| 04- Click to the button Update Car      |
| N/A                                     |
| N/A                                     |
| _                                       |

### 3.2.7 User Check

| Use Case            | User Check                        |
|---------------------|-----------------------------------|
| Use Case            | User Check                        |
| Use Case No         | 07                                |
| Goal                | Admin Only                        |
| Pre-Condition       | Admin must log in for this action |
| Primary Actor       | Admin                             |
| Secondary Actor     |                                   |
| Trigger             | This is a Text box                |
| Description         | Step - Action                     |
|                     | 01 – Enter the website            |
|                     | 02- Admin Log In                  |
|                     | 03- Click to the box user check   |
| Alternative Flows   | N/A                               |
| Quality requirement | N/A                               |

### 3.2.8 Car Information Check

| Use Case        | Car Info check                    |
|-----------------|-----------------------------------|
| Use Case No     | 08                                |
| Goal            | Admin Only                        |
| Pre-Condition   | Admin must log in for this action |
| Primary Actor   | Admin                             |
| Secondary Actor |                                   |

| Trigger             | This is a text box & button                 |
|---------------------|---------------------------------------------|
| Description         | Step - Action                               |
|                     | 01 – Enter the website                      |
|                     | 02- Admin Enter with email& password        |
|                     | 03- Then Log In                             |
|                     | 04- Click to the button car                 |
|                     | 05- will check car information              |
|                     | 06- if information is valid then admin will |
|                     | approve the car                             |
| Alternative Flows   | N/A                                         |
| Quality requirement | N/A                                         |

### 3.2.9 Total Transection

| Use Case            | Total Transection                   |
|---------------------|-------------------------------------|
| Use Case No         | 09                                  |
| Goal                | Admin only                          |
| Pre-Condition       | Admin must log in for this action   |
| Primary Actor       | Admin                               |
| Secondary Actor     |                                     |
| Trigger             | This is a text box                  |
| Description         | Step - Action                       |
|                     | 01 – Enter the website              |
|                     | 02- User Enter with email& password |
|                     | 03- Then Log In                     |
|                     | 04- will see in the dashboard       |
|                     |                                     |
| Alternative Flows   | N/A                                 |
| Quality requirement | N/A                                 |

### 3.2.10 <u>Total Bid</u>

| Use Case            | Total Bid                            |
|---------------------|--------------------------------------|
| Use Case No         | 10                                   |
| Goal                | Admin Only                           |
| Pre-Condition       | Admin must log in for this action    |
| Primary Actor       | Admin                                |
| Secondary Actor     |                                      |
| Trigger             | This is a text box                   |
| Description         | Step - Action                        |
|                     | 01 – Enter the website               |
|                     | 02- Admin Enter with email& password |
|                     | 03- Then Log In                      |
|                     | 04- will see the total bid           |
|                     |                                      |
| Alternative Flows   | N/A                                  |
| Quality requirement | N/A                                  |

### 3.2.11 Car Category

| Use Case            | Car Category                               |
|---------------------|--------------------------------------------|
| Use Case No         | 11                                         |
| Goal                | Admin Only                                 |
| Pre-Condition       | Admin must log in for this action          |
| Primary Actor       | Admin                                      |
| Secondary Actor     |                                            |
| Trigger             | This is a text box & button                |
| Description         | Step - Action                              |
|                     | 01 – Enter the website                     |
|                     | 02- Admin Enter with email& password       |
|                     | 03- Then Log In                            |
|                     | 04- Click to the button car category       |
|                     | 05- before fill up admin need to click car |
|                     | brand . after fill up then car category    |
|                     |                                            |
| Alternative Flows   | N/A                                        |
| Quality requirement | N/A                                        |

### 3.2.12 Car Brand

| Use Case            | Car Brand                            |
|---------------------|--------------------------------------|
| Use Case No         | 12                                   |
| Goal                | Admin Only                           |
| Pre-Condition       | Admin must log in for this action    |
| Primary Actor       | Admin                                |
| Secondary Actor     |                                      |
| Trigger             | This is a text box & button          |
| Description         | Step - Action                        |
|                     | 01 – Enter the website               |
|                     | 02- Admin Enter with email& password |
|                     | 03- Then Log In                      |
|                     | 04- Click to the button car category |
|                     | 05- after that fill up car brand     |
|                     |                                      |
| Alternative Flows   | N/A                                  |
| Quality requirement | N/A                                  |

### 3.2.13 Car Model

| Use Case            | Car Model                                      |
|---------------------|------------------------------------------------|
| Use Case No         | 11                                             |
| Goal                | Admin Only                                     |
| Pre-Condition       | Admin must log in for this action              |
| Primary Actor       | Admin                                          |
| Secondary Actor     |                                                |
| Trigger             | This is a text box & button                    |
| Description         | Step - Action                                  |
|                     | 01 – Enter the website                         |
|                     | 02- Admin Enter with email& password           |
|                     | 03- Then Log In                                |
|                     | 04- Click to the button car category           |
|                     | 05- after filling upper button now fill up the |
|                     | car model                                      |
|                     |                                                |
| Alternative Flows   | N/A                                            |
| Quality requirement | N/A                                            |

## 3.3 Activity Diagram

### 3.3.1 <u>Log In</u>

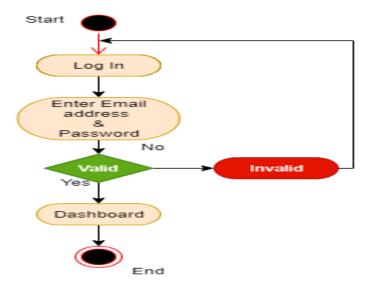

### 3.3.2 Registration

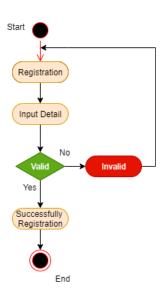

### 3.3.3 Update Profile

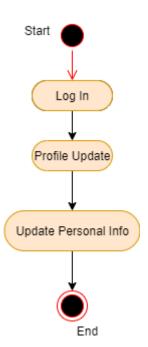

### 3.3.4 Request Trip

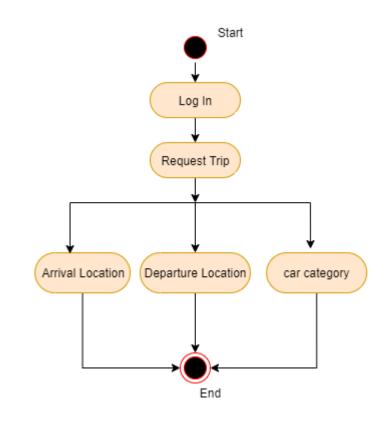

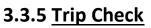

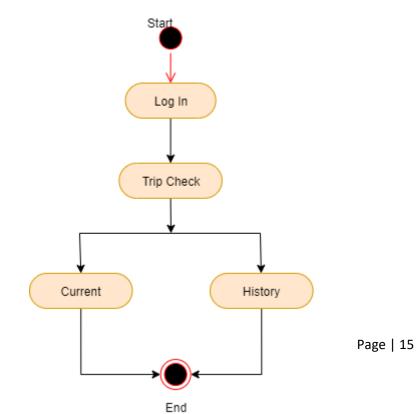

### 3.3.6 Update Car

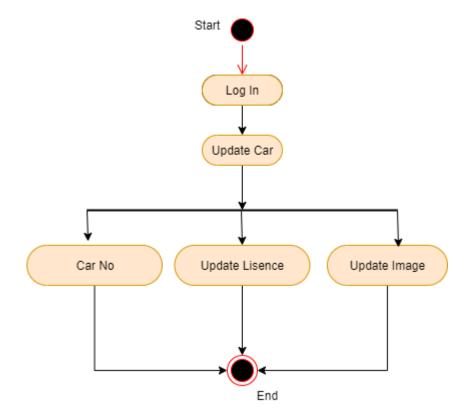

3.3.7 User Check

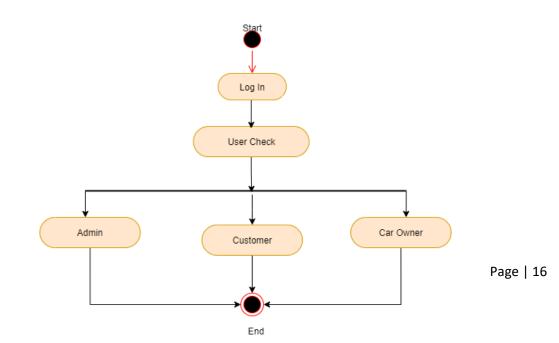

#### 3.3.8 Car Information Check

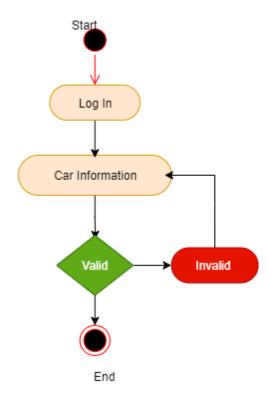

### 3.3.9 Total Transection

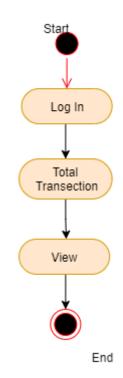

### 3.3.10 Total Bid

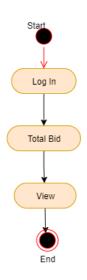

### 3.3.11 Car Category

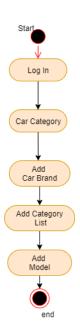

## 3.4 System Sequence Diagram

#### 3.4.1 Log In Sequence Diagram

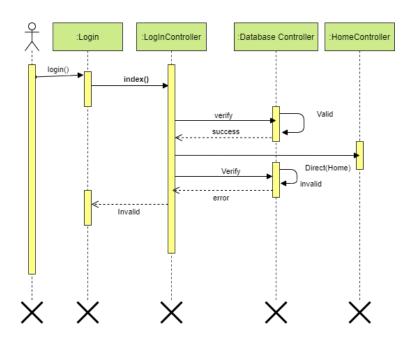

#### 3.4.2 Registration Sequence Diagram

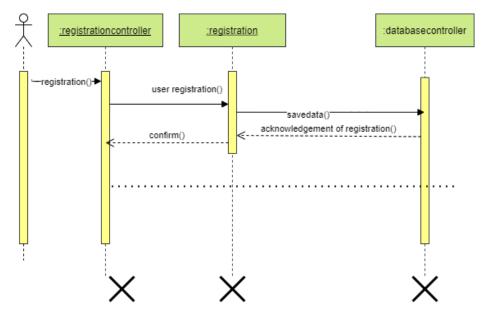

#### 3.4.3 Profile Update Sequence Diagram

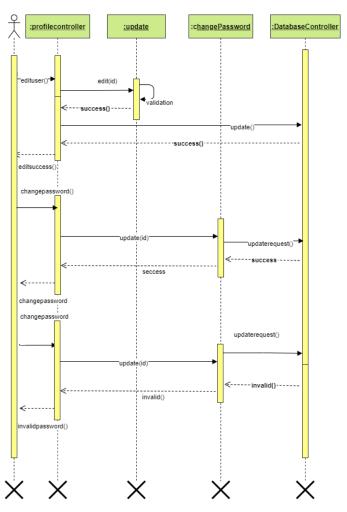

#### 3.4.4 Trip Check Sequence Diagram

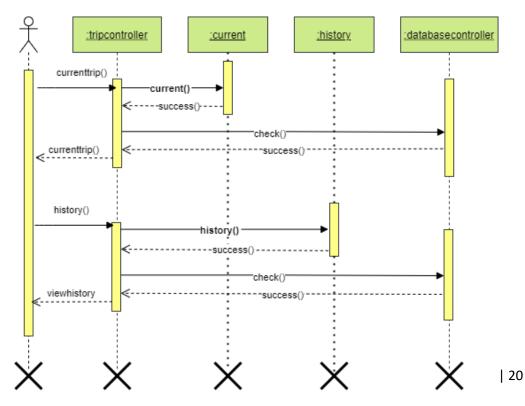

### 3.4.5 Request Trip Sequence Diagram

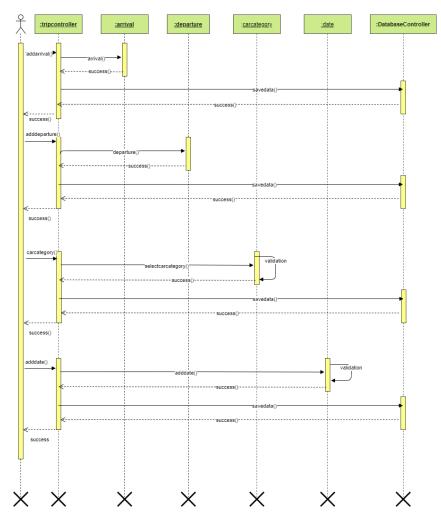

### 3.4.6 Update Car Sequence Diagram

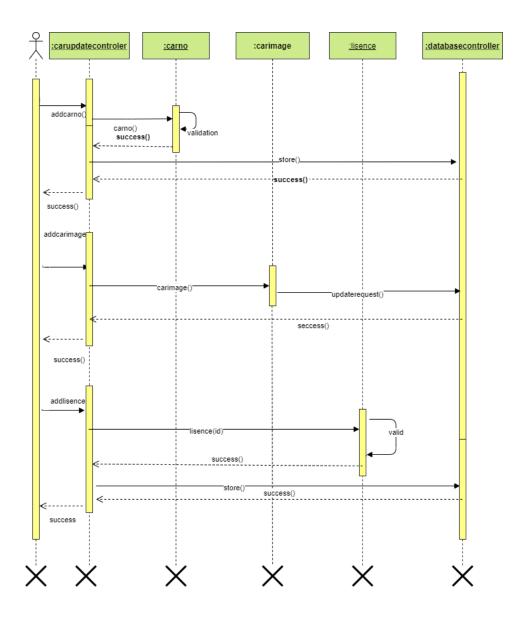

#### 3.4.7 User Check Sequence Diagram

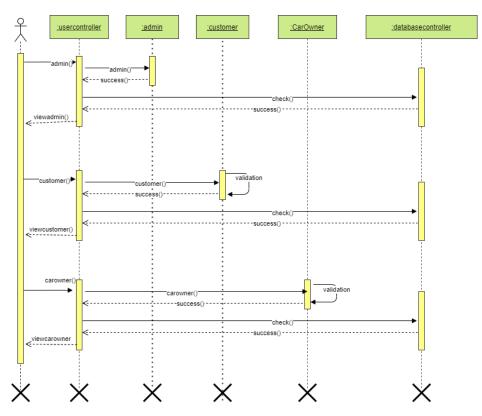

#### 3.4.8 Car Information check Sequence Diagram

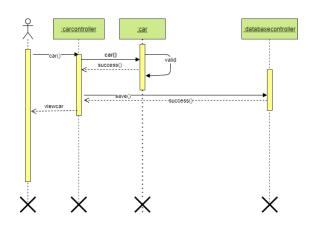

### 3.4.9 Total Transection Sequence Diagram

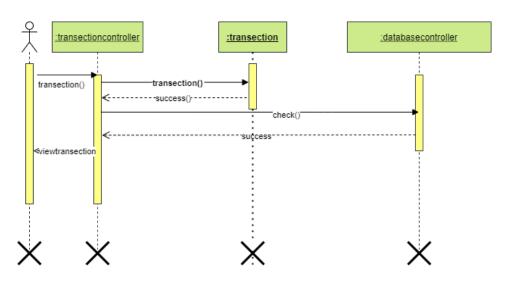

### 3.4.10 Total Bid Sequence Diagram

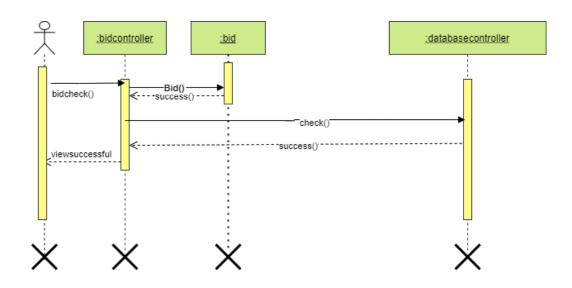

### 3.4.11 Car Category Sequence Diagram

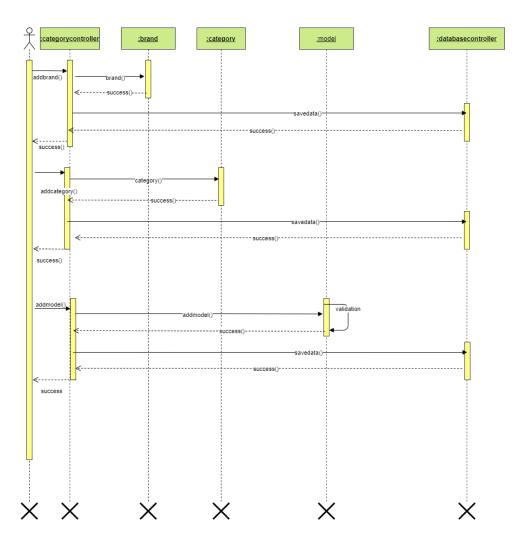

## **3.5 Class Diagram**

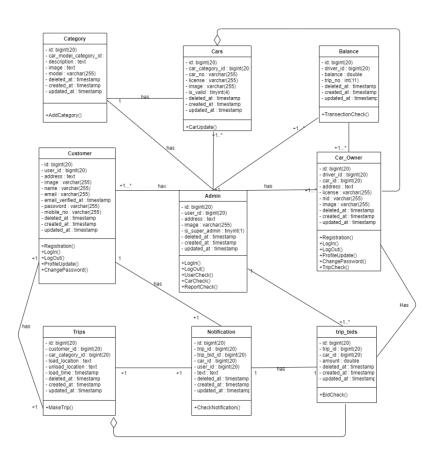

# 3.6 Schema Diagram

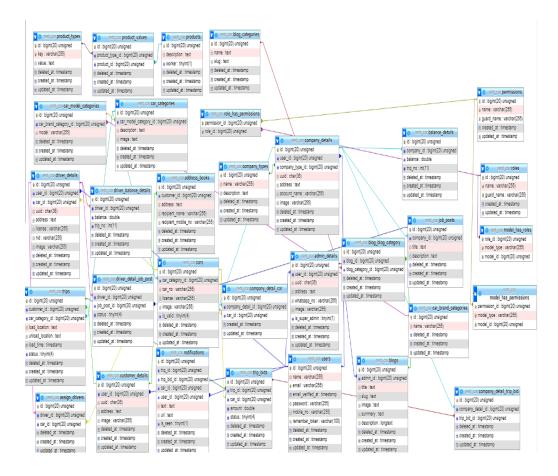

# 3.7 Design & Implementation Constraints

#### 3.7.1 Software Language Used

# I have used Laravel for this project .

#### 3.7.2 Development Tools & Technology

IDE: Visual Studio Code Database: MySQL UI: HTML , CSS , Bootstrap , JavaScript Framework: Laravel Language: PHP 7 Web Server: Xampp Server

# CHAPTER 4 SYSTEM TESTING

#### 4.1 Testing Features

Testing means that actual result match the expected result and ensure that the system is defect free.

#### 4.1.1 Features to Be Tested

- \* Login (Customer)
- \* Update Profile
- \* Change Password

#### 4.2 Testing Strategies

strategies determine how each part of the application should be handled. It is a set of total guidelines about the design of the test and each step of the cases. It determines what kind of strategy should be followed and which module should be tested.

#### 4.2.1 Testing Approach

Testing can check a system validity. That means by this we can found a system bugs and errors. So, I have checked every feature one by one.

#### 4.2.2 Pass/Fail Criteria

The criteria for pass / fail test will be decided by the test engineers. It all depends on how well all the requirements are working. If a test result are good, it may be considered a pass or a failure. I have the 100% pass criteria in any case. If a feature does not work properly during the test, it will be considered a failure.

# 4.3 Test Cases

# 4.3.1 Integration Testing:

# <u>Test No: 01</u>

| Test No : 1                     | Module Name: Log In (Customer)            |  |  |  |
|---------------------------------|-------------------------------------------|--|--|--|
| Test Priority : High            | Test Date: 14/09/2021                     |  |  |  |
| Test Title: Log In Verification | Tested By: Md Nafish Sadik Islam          |  |  |  |
| Description: Test Log In Page   | Tested Date: 14/09/2021                   |  |  |  |
| Pre Condition:                  | User must have valid email & password     |  |  |  |
| Test Steps:                     | 1. Click Log In                           |  |  |  |
|                                 | 2. Input valid Email                      |  |  |  |
|                                 | 3. Input valid password                   |  |  |  |
|                                 | 4. Click Log In button                    |  |  |  |
| Test Data:                      | Email:rahat@gmail.com                     |  |  |  |
|                                 | Password: 123456789                       |  |  |  |
| Expected Result:                | Able to log in                            |  |  |  |
| Actual Result :                 | Log In successful and go to the dashboard |  |  |  |
| Status(Pass/Fail)               | pass                                      |  |  |  |
| Post condition:                 | Successfully Logged In                    |  |  |  |

|                  | ;<br>                        |  |
|------------------|------------------------------|--|
| We'll never shar | your email with anyone else. |  |
| Password         |                              |  |
|                  |                              |  |
| 🗌 Remembe        | Me                           |  |
| Login            |                              |  |
| Forget Passv     | ord                          |  |
| Don't have a     | account? Create Now          |  |

Figure 4.1: Blank Log In

| Email address                                  |
|------------------------------------------------|
| rahat@gmail.com                                |
| We'll never share your email with anyone else. |
| Password                                       |
|                                                |
| C Remember Me                                  |
| Login                                          |
| Forget Password                                |
| Don't have an account? Create Now              |
|                                                |
|                                                |

Figure 4.2: Actual Email & Password

| Les 1 Les         |       |                                          | HOME DASHBOARD |  |
|-------------------|-------|------------------------------------------|----------------|--|
| Welcome<br>rahat  | Back! | Set Location For Trip                    |                |  |
| a Dashboard       |       | Set Location of mp                       |                |  |
| 🎍 Profile         | >     | Arraival Location                        |                |  |
| 🌆 Trip            | >     | 221B Baker Street                        |                |  |
| & Change Password | >     | Departure Location                       |                |  |
|                   |       | Albert House, 256-260 Old St, Old Street |                |  |
|                   |       | Next                                     |                |  |
|                   |       |                                          |                |  |
|                   |       |                                          |                |  |
|                   |       |                                          |                |  |

Figure 4.3: Log In successful

### 4.3.2 Module Testing

# <u>Test No: 02</u>

| Test No : 2                             | Module Name: Update Profile        |
|-----------------------------------------|------------------------------------|
| Test Priority : High                    | Test Date: 14/09/2021              |
| Test Title: Update User Profile         | Tested By: Md Nafish Sadik Islam   |
| Description: Input customer Information | Tested Date: 14/09/2021            |
| Pre Condition:                          | User must have log in              |
| Test Steps:                             | 1. Log In First                    |
|                                         | 2. Click Profile                   |
|                                         | 3. Update Mobile , Address , Image |
| Test Data:                              | Mobile: 0172345677                 |
|                                         | Address: Dhaka                     |
|                                         | Image:                             |
| Expected Result:                        | Successfully Update                |
| Actual Result :                         | Successfully Updated               |
| Status(Pass/Fail)                       | pass                               |
| Post condition:                         | Successfully Update                |

| lon A Ce               |              | HOME DASHBOARD LOGOUT 🦊 |
|------------------------|--------------|-------------------------|
| Welcome Back!<br>rahat |              |                         |
| Dashboard              | Update Image |                         |
| 🛔 Profile 🔰            | Name         | Email Address           |
| 🙆 Trip 📏               | rahat        | rahat@gmail.com         |
| & Change Password      | Mobile No    | Address                 |
|                        | 0172345677   | 23ksj                   |
|                        | Save Cancel  |                         |
|                        |              |                         |

Figure 4.4: Profile Update

### 4.3.3 Module Testing

Test No: 03

| Test No : 3                      | Module Name: Change Password     |
|----------------------------------|----------------------------------|
| Test Priority : High             | Test Date: 14/09/2021            |
| Test Title: Change Password      | Tested By: Md Nafish Sadik Islam |
| Description: Change the password | Tested Date: 14/09/2021          |
| Pre Condition:                   | User must have log in            |
| Test Steps:                      | 4. Log In First                  |
|                                  | 5. Click change password         |
|                                  | 6. Input old password            |
|                                  | 7. Input new password            |
|                                  | 8. Confirm new password          |
| Test Data:                       | Old password : 123456789         |
|                                  | New password: 12345              |
|                                  | Confirm new password: 12345      |
| Expected Result:                 | Successfully Update              |
| Actual Result :                  | Successfully Updated             |
| Status(Pass/Fail)                | pass                             |
| Post condition:                  | Successfully Update              |

| Ker A Ge               | HOME DASHBOARD LOGOUT 🦨 |
|------------------------|-------------------------|
| Welcome Back!<br>rahat |                         |
| 🚯 Dashboard            | Old Password            |
| 🛔 Profile 📏            |                         |
| 🐵 Trip 📏               | New Password            |
| ♣ Change Password >    |                         |
|                        | Confirm Password        |
|                        |                         |
|                        | Save Cancel             |
|                        |                         |

Figure 4.6: Change Password

# CHAPTER 5 USER MANUAL

## 5.1 Log In (Admin)

| 🔀 Admin         |         | 9 |
|-----------------|---------|---|
|                 |         |   |
| admin@admin.com |         |   |
|                 |         |   |
| •••••           |         |   |
| Remember Me     |         |   |
|                 | Sign in |   |
|                 |         |   |
|                 |         |   |

Figure 5.1: UI (Admin Log In)

# 5.2 Dashboard (Admin)

| Admin                 |    |             |                      |           |               |                   | Enter keywor  | d Q       | nafish nabil     |
|-----------------------|----|-------------|----------------------|-----------|---------------|-------------------|---------------|-----------|------------------|
| Cara and              | 15 | Dashboard   | header small text go | es here   |               |                   |               |           | Home / Dashboard |
| nafish nabil          |    | total usurs | :8:                  | TOTALTRIP |               | TOTAL TRANSECTION | . 0 .         | TOTAL BID | C                |
| Dashboard             |    |             | View Detail 오        |           | View Detail 🔿 |                   | View Detail 🔿 |           | View Detail 🔿    |
| User Category         |    |             |                      |           |               |                   |               |           |                  |
| Car<br>E Car Category | D  |             |                      |           |               |                   |               |           |                  |
| 🗭 Car                 |    |             |                      |           |               |                   |               |           |                  |
|                       | «  |             |                      |           |               |                   |               |           |                  |
|                       |    |             |                      |           |               |                   |               |           |                  |

Figure 5.2:UI (Dashboard)

| Admin                   |     |           |                   |           |                             |                         |         | Enter key | word       | ٩      |      | nafish nabil 👻 |
|-------------------------|-----|-----------|-------------------|-----------|-----------------------------|-------------------------|---------|-----------|------------|--------|------|----------------|
|                         |     | Add Data  |                   |           |                             |                         |         |           |            |        | Home | / Dashboard    |
| Navigation              | 119 | Show 10   | ✓ entries         |           |                             |                         |         | Search:   |            |        |      |                |
| Dashboard               |     | #0 ▲      | lmages 🗆 🖕        | User ID 🛛 | Name 🛛                      | 🔶 Email 🗆               | 🔶 Mobil | e No 🗆 🔶  | Action     | ÷      |      |                |
|                         |     | 1         |                   | 10005     | John Doe                    | john@example.com        | 017000  | 00000     | Edit       | Delete |      |                |
| 💄 Users                 | •   | 2         |                   |           | Md Nafish Sadik Islam Nabil | sadia35-2937@diu.edu.bd | 017000  | 00001     | Edit       | Delete |      |                |
| -• Admin<br>-• Customer |     | 3         |                   | 10005     | rahat                       | rahat@gmail.com         | 017234  | 5677      | Edit       | Delete |      |                |
| o Driver                |     | Showing 1 | to 3 of 3 entries |           |                             |                         |         |           | Previous 1 | Next   |      |                |
|                         |     |           |                   |           |                             |                         |         |           |            |        |      |                |
| 🗮 Car Category          |     |           |                   |           |                             |                         |         |           |            |        |      |                |
| 💭 Car                   |     |           |                   |           |                             |                         |         |           |            |        |      |                |
| 🔅 Setting               |     |           |                   |           |                             |                         |         |           |            |        |      |                |
|                         | «   |           |                   |           |                             |                         |         |           |            |        |      |                |

# 5.3 Customer Check (Admin)

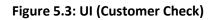

# 5.4 Add Customer (Admin)

| 🔀 Admin                                                                                          |              |                  | Enter keyword | Q | nafish nabil · | • |
|--------------------------------------------------------------------------------------------------|--------------|------------------|---------------|---|----------------|---|
| Ren and a state of                                                                               | Add Customer |                  |               |   |                |   |
| nafish nabil                                                                                     | Name         | Email Address    |               |   |                |   |
| States ACATA                                                                                     | nayon        | nayon@gmail.com  |               |   |                |   |
| Navigation                                                                                       | Mobile No    | Address          |               |   |                |   |
| Dashboard                                                                                        | 017235678900 | rangpur          |               |   |                |   |
| User Category                                                                                    |              |                  |               |   |                |   |
| Queers     O     Admin     O     Customer     O     Driver  Car      Car      Car Category     □ | Update Image |                  |               |   |                |   |
| Setting                                                                                          | Password     | Confirm Password |               |   |                |   |
|                                                                                                  |              |                  |               |   |                |   |
| *                                                                                                | Save Cancel  |                  |               |   |                |   |

Figure 5.4: UI (Add Customer)

### 5.5 Driver Check (Admin)

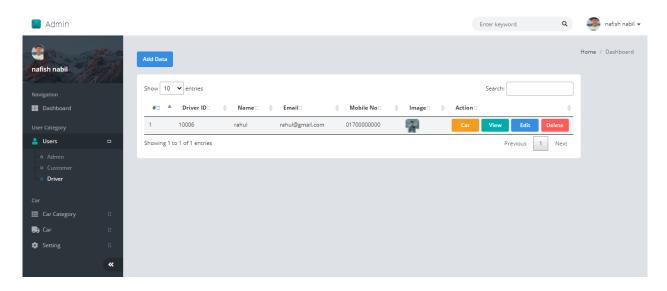

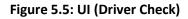

| Admin                                                                   |                |                | Enter keyword | ۹ |  |
|-------------------------------------------------------------------------|----------------|----------------|---------------|---|--|
|                                                                         | Add Driver     |                |               |   |  |
| nafish nabil                                                            | Name           | Email Address  |               |   |  |
| Navigation                                                              | ranu           | ranu@gmail.com |               |   |  |
| Dashboard                                                               | Mobile No      | Address        |               |   |  |
| User Category                                                           | 01987653421    | chittagonj     |               |   |  |
| 💄 Users 🗆                                                               |                |                |               |   |  |
| o Admin<br>o Customer<br>o Driver<br>Car<br>₩ Car Category □<br>♣ Car □ | Update Image   |                |               |   |  |
| Setting                                                                 | Update License | Update Nid     |               |   |  |
| 5.6 Add Drive                                                           |                |                |               |   |  |

Figure 5.6: UI (Add Driver)

# 5.7 Add Car Category (Admin)

| Admin                                                                   |                        | Enter keyword | ۹  | 🧿 nafish nabil 🗸 |
|-------------------------------------------------------------------------|------------------------|---------------|----|------------------|
| nafish nabil                                                            | Add Car Category       |               |    |                  |
| Navigation                                                              | Silver 32, G corola    |               | ~  |                  |
| Dashboard                                                               | Description (Optional) |               |    |                  |
| User Category                                                           | good condition         |               |    |                  |
| 💄 Users 🛛                                                               |                        |               |    |                  |
| Car                                                                     |                        |               | li |                  |
| 🗮 Car Category 🗆                                                        |                        |               |    |                  |
| <ul> <li>Category List</li> <li>Car Brand</li> <li>Car Model</li> </ul> |                        |               |    |                  |
| 🕞 Car 🛛                                                                 |                        |               |    |                  |
| 🔹 Setting 🛛                                                             | <b>v v</b>             |               |    |                  |
| *                                                                       | Update Image           |               |    |                  |
|                                                                         | Save Cancel            |               |    |                  |

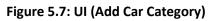

### 5.8: Manage Car Category (Admin)

| Ndmin                                                |         |                     |         |                     |             | Enter keyword | ٩      | 🧿 nafish nabil 🗸 |
|------------------------------------------------------|---------|---------------------|---------|---------------------|-------------|---------------|--------|------------------|
| nafish nabil                                         |         | Add Data            |         |                     |             |               |        | Home / Dashboard |
| Navigation                                           | C. (* 1 | Show 10 👻 en        | tries   |                     |             | Search:       |        |                  |
| Dashboard                                            |         | #0                  | ▲ Car⊡  |                     | Description | ♦ Action□     | ¢      |                  |
|                                                      |         |                     | 1       | G corola Silver 32  |             | Edit          | Delete |                  |
| 💄 Users                                              |         |                     | 2       | Probox Filter Black |             | Edit          | Delete |                  |
|                                                      |         | Showing 1 to 2 of 2 | entries |                     |             | Previous 1    | Next   |                  |
| 🗮 Car Category                                       | •       |                     |         |                     |             |               |        |                  |
| <ul> <li>Category List</li> <li>Car Brand</li> </ul> |         |                     |         |                     |             |               |        |                  |
|                                                      |         |                     |         |                     |             |               |        |                  |
| 🛼 Car                                                | D       |                     |         |                     |             |               |        |                  |
| 🔅 Setting                                            | D       |                     |         |                     |             |               |        |                  |
|                                                      | *       |                     |         |                     |             |               |        |                  |

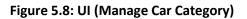

#### 5.9: Add Car Brand (Admin)

| nafish nabil                                                                                  |   | < Back                 | Home / | Dashboard |
|-----------------------------------------------------------------------------------------------|---|------------------------|--------|-----------|
| Navigation                                                                                    |   | Add Car Brand          |        |           |
| User Category<br>Lusers Car                                                                   |   | Suzuki<br>Sirve Cancel |        |           |
| <ul> <li>Car Category</li> <li>Category List</li> <li>Car Brand</li> <li>Car Model</li> </ul> |   |                        |        |           |
| 🐘 Car                                                                                         | • |                        |        |           |

#### Figure 5.9: UI (Add Car Brand)

# 5.10 Manage Car Brand (Admin)

| 🔀 Admin                                                                       |          |                             |          | Enter keyword Q | 📀 nafish nabil 🗸 |
|-------------------------------------------------------------------------------|----------|-----------------------------|----------|-----------------|------------------|
| afish nabil                                                                   |          | Add Data                    |          |                 | Home / Dashboard |
| Navigation                                                                    | 10/10/00 | Show 10 🖌 entries           |          | Search:         | ]                |
| Dashboard                                                                     |          | #□                          | A Name 🛛 |                 |                  |
| User Category                                                                 |          | 1                           | G corola | Edit Delete     | -                |
| 💄 Users                                                                       |          | 2                           | Probox   | Edit Delete     |                  |
| Car                                                                           |          | Showing 1 to 2 of 2 entries |          | Previous 1 Next | -                |
| 🗮 Car Category                                                                | •        |                             |          |                 |                  |
| <ul> <li>o Category List</li> <li>o Car Brand</li> <li>o Car Model</li> </ul> |          |                             |          |                 |                  |
| 民 Car                                                                         | •        |                             |          |                 |                  |
| 🔅 Setting                                                                     | D        |                             |          |                 |                  |
|                                                                               | «        |                             |          |                 |                  |

Figure 5.10: UI (Manage Car Brand)

#### 5.11 Add Car Model (Admin)

| Ndmin                                                |                       | Enter keyword | Q |        | nafish nabil 🔻 |
|------------------------------------------------------|-----------------------|---------------|---|--------|----------------|
| nafish nabil                                         | < Back                |               |   | Home / | Dashboard      |
| Navigation<br>Dashboard                              | Add Car Model         |               |   |        |                |
| User Category                                        | 407 Gold SFC<br>Brend |               |   |        |                |
| Car<br>Car Category                                  | Choose Brand          |               | ~ |        |                |
| <ul> <li>Category List</li> <li>Car Brand</li> </ul> | Save Cancel           |               |   |        |                |
| – o Car Model                                        |                       |               |   |        |                |
|                                                      |                       |               |   |        |                |
|                                                      | «                     |               |   |        |                |

#### Figure 5.11: UI (Add Car Model)

### 5.12 Manage Car Model (Admin)

| 📘 Admin                                                                 |    |                   |           |              | Enter keyword | Q      | 🧿 nafish nabil 🗸 |
|-------------------------------------------------------------------------|----|-------------------|-----------|--------------|---------------|--------|------------------|
| afish nabil                                                             | Ċ, | Add Data          |           |              |               |        | Home / Dashboard |
| Navigation                                                              |    | Show 10 🗸 er      | tries     |              | Search:       |        |                  |
| - Dashboard                                                             |    | # 🗆               | A Brand   | ≑ Model⊡     |               | ÷      |                  |
| User Category                                                           |    | 1                 | G corola  | Silver 32    | Edit          | Delete |                  |
| 💄 Users                                                                 |    | 2                 | Probox    | Filter Black | Edit          | Delete |                  |
| Car                                                                     |    | Showing 1 to 2 of | 2 entries |              | Previous 1    | Next   |                  |
| 🗮 Car Category                                                          | •  |                   |           |              |               |        |                  |
| <ul> <li>Category List</li> <li>Car Brand</li> <li>Car Model</li> </ul> |    |                   |           |              |               |        |                  |
| 🔜 Car                                                                   |    |                   |           |              |               |        |                  |
| Setting                                                                 |    |                   |           |              |               |        |                  |
|                                                                         | «  |                   |           |              |               |        |                  |

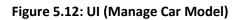

#### 5.13 Customer Registration

| ente de la companya de la companya de la companya de la companya de la companya de la companya de la companya d | Home Login <b>register</b> |   |
|----------------------------------------------------------------------------------------------------|----------------------------|---|
|                                                                                                    | Full Name                  | Γ |
|                                                                                                    | rahat                      |   |
|                                                                                                    | Email address              |   |
|                                                                                                    | rahat@gmail.com            |   |
|                                                                                                    | User Type                  |   |
|                                                                                                    | Customer                   |   |
|                                                                                                    | Password                   |   |
|                                                                                                    |                            |   |
|                                                                                                    | Confirm Password           |   |
|                                                                                                    | ••••••                     |   |
|                                                                                                    | Mobile No                  |   |
|                                                                                                    | 0172345677                 |   |
|                                                                                                    | Register                   |   |

Figure 5.13: UI (Customer Registration)

| E C |                                                                                                    | HOME | LOGIN | REGISTER |
|-----|----------------------------------------------------------------------------------------------------|------|-------|----------|
|     | Email address  rahat@gmail.com  We'l never share your email with anyone else.  Password  Remember Me  Login  Forget Password Don't have an account? Create Now |      |       |          |

#### 5.14 Customer Log In

Figure 5.14: UI (Customer Log In)

#### 5.15 Dashboard (Customer)

| rahat     Dashboard     Dashboard     Set Location For Trip     Arraival Location     Arraival Location     221B Baker Street | Ren A Car | HOME DASHBOARD                                                                                | LC | 00 |
|----------------------------------------------------------------------------------------------------|-----------|-----------------------------------------------------------------------------------------------|----|----|
| Arraival Location          21B Baker Street         Departure Location         Albert House, 256-260 Old St, Old Street       |           | Set Location For Trip                                                                         |    |    |
|                                                                                                    | 🕸 Trip 📏  | 221B Baker Street         Departure Location         Albert House, 256-260 Old St, Old Street |    |    |

Figure 5.15: UI Dashboard (Customer)

# 5.16 Profile Update

| Ren A Ge               |                                     | HOME DASHBOARD LOGOUT 👂 |
|------------------------|-------------------------------------|-------------------------|
| Welcome Backl<br>rahat | Ryour image<br>Update Image<br>Name | Email Address           |
| 🍘 Dashboard            | rahat                               | rahat@gmail.com         |
| 🛔 Profile 💙            | Mobile No                           | Address                 |
| 🙆 Trip 👂               | 0172345677                          | 23ksj                   |
| & Change Password      | Save Cancel                         |                         |
|                        |                                     |                         |
|                        |                                     |                         |
|                        |                                     |                         |
|                        |                                     |                         |
|                        |                                     |                         |
|                        |                                     |                         |

Figure 5.16: UI Profile Update (Customer)

# 5.17 Trip Check Current (Customer)

| Rost & Car                                                                                                    |       |                                                                | HOME DASHBOARD LOG |
|----------------------------------------------------------------------------------------------------|-------|----------------------------------------------------------------|--------------------|
| Welcome B<br>rahat<br>Dashboard<br>Profile                                                                                                    | lackl | RUNNING<br>September 15, 2021, 4:26 pm<br>• dhaka<br>• rangpur | Bid<br>1           |
| ✤ Current Trip Image: Market Market Mark | >     | RUNNING<br>September 13, 2021, 1:59 am                         |                    |
| <b>≪</b> Change Password                                                                                                    | >     | O dhaka<br>│<br>O rangpur                                      | Bid<br>1           |
|                                                                                                    |       | BIDDING<br>September 9, 2021, 9:47 pm                          | Bid                |

#### Figure 5.17: UI Trip Check Current (Customer)

### 5.18 Trip Check History (Customer)

| Welcome E<br>rahat | Back! | FINSHED                                 |  |
|--------------------|-------|-----------------------------------------|--|
| ard                |       | September 11, 2021, 12:15 am  gaibandha |  |
| file               | >     |                                         |  |
|                    | ~     | O dhaka                                 |  |
| nt Trip            | >     |                                         |  |
| o History          | >     |                                         |  |
| nge Password       | >     |                                         |  |

Figure 5.18: UI Trip Check History (Customer)

### 5.19 Change Password (Customer)

| Ree A Ge               | HOME DASHBOARD LOGOUT 🦨 |
|------------------------|-------------------------|
| Welcome Backl<br>rahat |                         |
| 🚯 Dashboard            | Old Password            |
| 🛓 Profile 🔰            | •••••                   |
| 🙆 Trip 💙               | New Password            |
| ♣ Change Password >    | •••••                   |
|                        | Confirm Password        |
|                        | ******                  |
|                        | Save Cancel             |
|                        |                         |
|                        |                         |
|                        |                         |

#### Figure 5.19: UI Change Password (Customer)

### 5.20 Request Trip (Customer)

| ker k Ge       |         |   | Home <b>Dashboard</b> logout 🧍 |  |
|----------------|---------|---|--------------------------------|--|
| Welco<br>rahat | me Back |   |                                |  |
| 🕸 Dashboard    |         |   | Set Location For Trip          |  |
| 🛔 Profile      |         | > |                                |  |
| 🙆 Trip         |         | > | Arraival Location              |  |
| Change Passw   | vord    | > | dhaka                          |  |
|                |         |   | Departure Location             |  |
|                |         |   | rangpur                        |  |
|                |         |   | Next                           |  |
|                |         |   |                                |  |
|                |         |   |                                |  |
|                |         |   |                                |  |

#### Figure 5.20: UI Request Trip (Customer)

#### 5.21 Select Car Category

| Welcome Backl<br>rahat Backl Select Category |      |
|----------------------------------------------|------|
| 🛔 Profile 🔰                                  |      |
| trip > Silver 32                             | BID  |
| Change Password     Change Password          |      |
| Filter Black<br>Probox                       | BID  |
| Back                                         | Next |
|                                              |      |

Figure 5.21: UI Select Car Category (Customer)

# 5.22 Select Time (Customer)

| Ren A Ge          |      | HOME DASHBOARD LOGO | оит 🌢 | • |
|-------------------|------|---------------------|-------|---|
| Welcome B         | ack! |                     |       |   |
| 2 Dashboard       |      | Arraival Time       |       |   |
| 🍐 Profile         | >    |                     |       |   |
| B Trip            | >    | Arraival Time       |       |   |
| & Change Password | >    | 09/16/2021 07:24 PM |       |   |
|                   |      | Back                |       |   |
|                   |      |                     |       |   |
|                   |      |                     |       |   |
|                   |      |                     |       |   |
|                   |      |                     |       |   |
|                   |      |                     |       |   |

Figure 5.22: UI Select Time (Customer)

### 5.23 Registration (Car Owner)

| En la | Home Login <b>registe</b>                                                                                                    | ER |
|-------|----------------------------------------------------------------------------------------------------|----|
|       | Full Name   rahul   Email address   rahu@gmail.com   User Type   Car Owner   Password   confirm Password   confirm Password   Mobile No   017122220000 |    |

Figure 5.23: UI Registration (Car Owner)

# 5.24 Log In (Car Owner)

| Ref La Constantina de la Constantina de la Constantina de la Constantina de la Constantina de la Constantina de                                                                                                    | Home <b>Login</b> | REGISTER |
|----------------------------------------------------------------------------------------------------|-------------------|----------|
| Image: Second Second Secon |                   |          |

# 5.25 Dashboard (Car Owner)

| Leite              |       |               |            |             | Home Dashboard Logout 🌲 |
|--------------------|-------|---------------|------------|-------------|-------------------------|
| Welcome B<br>rahul | lack! | Total Balance | Ś          | Total Trip  | آل                      |
| B Dashboard        |       | 12000         | <b>~</b>   |             |                         |
| 🌡 Profile          | >     |               |            |             |                         |
| Car                | >     |               | Welocome T | o Dashboard |                         |
| 🙆 Trip             | >     |               |            |             |                         |
| & Change Password  | >     |               |            |             |                         |

Figure 5.25: UI Dashboard (Car Owner)

### 5.26 Profile Update (Car Owner)

| Kot A Lar              |                           | HOME DASHBOARD LOGOUT 🌲 |
|------------------------|---------------------------|-------------------------|
| Welcome Backl<br>rahul |                           |                         |
| 🚳 Dashboard            | Update Image              |                         |
| 🛓 Profile 🔰            | Name                      | Email Address           |
| Car >                  | rahul                     | rahul@gmail.com         |
| 🙆 Trip 📏               | Mobile No                 | Address                 |
| & Change Password      | 0170000000                | 123fsf                  |
|                        | Update Nid<br>Save Cancel | Update License          |

Figure 5.26: UI Profile Update (Car Owner)

#### 5.27 Update Car

| La 1G                    |        |                                                 | HOME DASHBOARD LOGOUT 🌲 |
|--------------------------|--------|-------------------------------------------------|-------------------------|
| Welcome B<br>rahul       | lack!  | Edit Car<br><sup>Car No</sup>                   |                         |
| 錉 Dashboard<br>🏜 Profile | >      | 20-34-21<br>Car Category<br>Probox-Filter Black |                         |
| Car<br>🌆 Trip            | ><br>> | Probox-Fitter Black                             | 3) Constant             |
| e Change Password        | >      | Update Image                                    | Update License          |
|                          |        |                                                 | Update                  |

Figure 5.27: UI Update Car (Car Owner)

### 5.28 Trip Check Current (Car Owner)

| Rest à Lar                                       |        | HOME DASHBOARD LOGOUT 🌲                |
|--------------------------------------------------|--------|----------------------------------------|
| Welcome B<br>rahul<br>B Dashboard                | lack!  | RUNNING<br>September 13, 2021, 1:59 am |
| 🛓 Profile<br>Car                                 | >      | • rangpur                              |
| <ul> <li>B Trip</li> <li>Current Trip</li> </ul> | ×<br>> | RUNNING<br>September 15, 2021, 4:26 pm |
| Trip History Change Password                     | >      | o dhaka<br>│<br>o rangpur              |
|                                                  |        |                                        |

Figure 5.28: UI Trip Check Current (Car Owner)

#### 5.29 Trip Check History

| Rent A Car         |       | номе                                    |  |
|--------------------|-------|-----------------------------------------|--|
| Welcome B<br>rahul | Back! | FINSHED<br>September 11, 2021, 12:15 am |  |
| Dashboard          |       | September 11, 2021, 12:15 am            |  |
| Profile            | >     |                                         |  |
| Car                | >     | O dhaka                                 |  |
| Trip               | ~     |                                         |  |
| 🕈 Current Trip     | >     |                                         |  |
| Trip History       | >     |                                         |  |
| & Change Password  | >     |                                         |  |

#### Figure 5.29: Trip Check History (Car Owner)

# 5.30 Change Password

| Ren A Ca          |      |                  | HOME DASHBOARD LOGOUT 🌲 |
|-------------------|------|------------------|-------------------------|
| Welcome Ba        | ick! |                  |                         |
| 🚳 Dashboard       |      | Old Password     |                         |
| 🎍 Profile         | >    | ******           |                         |
| Car               | >    | New Password     |                         |
| 🍘 Trip            | >    | ******           |                         |
| a Change Password | >    | Confirm Password |                         |
|                   |      | ******           |                         |
|                   |      | Save Cancel      |                         |
|                   |      |                  |                         |
|                   |      |                  |                         |
|                   |      |                  |                         |

Figure 5.30: UI Change Password (Car Owner)

#### 5.31 Bid Trip Request (Car Owner)

| Ren A Car            |     |                                          |                         | HOME DASHBOARD LOGOUT 🌲 |  |
|----------------------|-----|------------------------------------------|-------------------------|-------------------------|--|
| Welcome Bar<br>rahul | ck! | TRIP                                     |                         |                         |  |
| 🍘 Dashboard          |     |                                          | BIDDING                 |                         |  |
| 🆀 Profile            | >   | E                                        |                         |                         |  |
| Car                  | >   | September 16, 2021, 8:32 pm c chittagong |                         | Name: rahat             |  |
| 🙆 Trip               | >   |                                          |                         | Mobile No: 0172345677   |  |
| 🍳 Change Password    | >   | Email: rahat@gmail.com                   |                         |                         |  |
|                      |     | Amount                                   | Car                     |                         |  |
|                      |     | 20000                                    | \$ 20-34-21 (Filter Bla | ick)                    |  |
|                      |     |                                          | BID                     |                         |  |
|                      |     |                                          |                         |                         |  |

Figure 5.31: UI Bid Trip Request (Car Owner)

# 5.32 Checking Trip Bid (Customer)

| Lee A Ge               |                                 | HOME DASHBOARD LOGOUT 🦨             |
|------------------------|---------------------------------|-------------------------------------|
| Welcome Backl<br>rahat | TRIP                            |                                     |
| B Dashboard            |                                 | BIDDING                             |
| & Profile >            | September 16, 2021, 8:32 pm     |                                     |
| a Change Password ►    | • chittagong<br> <br>• rangpur  | Consultation                        |
|                        | Filter Black Probox<br>20000 TK | Cancel Trip Approve Bid Decline Bid |

Figure 5.32: UI Checking Trip Bid (Customer)

# 5.33 Finish Trip (Car Owner)

| Kert A Lar            |                                                                                      | HOME DASHBOARD LOGOUT 🌲                                        |
|-----------------------|--------------------------------------------------------------------------------------|----------------------------------------------------------------|
| Welcome Back<br>rahul | TRIP                                                                                 |                                                                |
| 🚯 Dashboard           | RUNNING                                                                              |                                                                |
| Car<br>& Trip         | <ul> <li>September 15, 2021, 8:34 pm</li> <li>chittagong</li> <li>rangpur</li> </ul> | Name: rahat<br>Mobile No: 0172345677<br>Email: rahat@gmail.com |
|                       | My BID<br>Amount: 20000<br>Car: 20-34-21 (Filter Black)                              | Finish Trip                                                    |

Figure 5.33: UI Finish Trip (Car Owner)

# CHAPTER 6 PROJECT SUMMARY

#### 6.1 GitHub Link

https://github.com/nafishsadik/Rent-A-Car

#### 6.2 Limitations

Web Application Only: Basically I build this system for web application. No support for android app.

#### 6.3 Obstacles & Achievements

When I was started to build this project, somethings I was confused to create some functions. This was a great issue for me that time. Because this system will be very helpful for all stakeholders.

Another thing is I want to build this system in Python Language but I cannot. Then I sifted in PHP and learnt something new.

#### 6.4 Future Scope

I trust that this system is valuable for every person in our country. Our generation needs this system. If there is any way, I will create this as a mobile application. Besides I need to worked hard in some features: Payment, Request Trip and security.

# Chapter 7

#### **Plagiarism Report**

10/6/21, 1:19 PM Turnitin

Turnitin Originality Report Processed on: 06-Oct-2021 13:18 +06 ID: 1666679617 Word Count: 4121 Submitted: 1 172-35-2137 By Md. Nafish Sadik Islam

3% match (Internet from 14-Feb-2017) http://digital.lib.usu.edu/cdm/ref/collection/IndSchool/id/4392

1% match (Internet from 15-Mar-2020) http://dspace.daffodilvarsity.edu.bd:8080/bitstream/handle/123456789/3553/P13659%20%2829%25%29.pdf isAllowed=y&sequence=1

1% match (Internet from 02-Apr-2021) http://dspace.daffodilvarsity.edu.bd:8080/bitstream/handle/123456789/5193/161-15-7166%20%2818 %29.pdf?isAllowed=y&sequence=1

1% match (student papers from 31-May-2021) Submitted to Daffodil International University on 2021-05-31

1% match (student papers from 28-Jan-2021) Submitted to Deptford Township High School on 2021-01-28 -